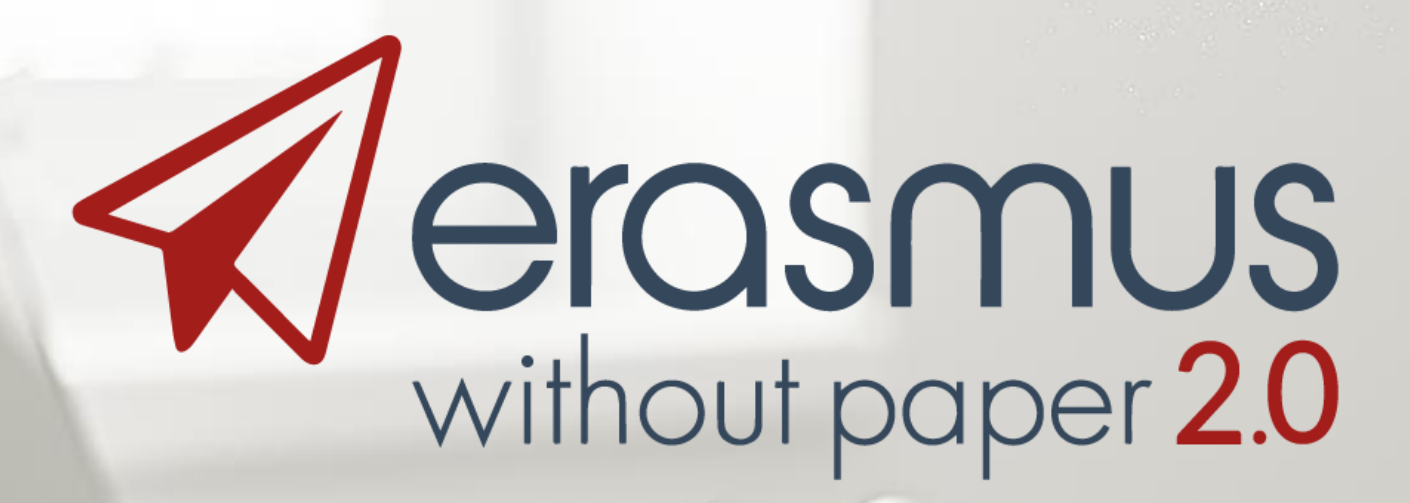

# Erasmus Without Paper Network from development to production

**Janina Mincer-Daszkiewicz – University of Warsaw**

### **EUNIS 2019**

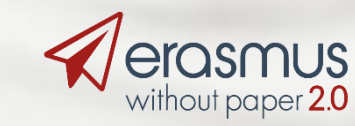

Erasmus+ Programme of the European Union

Co-funded by the

erasmuswithoutpaper.eu

1

### Agenda

- Erasmus Without Paper Project 2.0.
- Launching the EWP Network.
- What is the EWP Network?
- How to build the EWP node and get connected?
- What are possible user scenarios?
- Connecting to Mobility Tool+.
- Competence Center.
- What going into production means?

# Online DEMO, if time allows

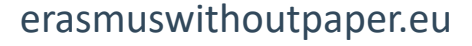

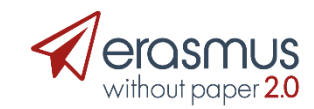

### Erasmus Without Paper Project 2.0

- Funded by the Erasmus+ Programme, Key Action 3, years 2018-2019.
- Basing on the results of EWP 1.0, aims at building the sustainable infrastructure for digitized exchange of mobility data.
- Various pieces of the puzzle:
	- The EWP Network.
	- Connectors for SISs developed at home, by national consortia, by commercial providers.
	- Competence Center to help with dissemination and development.
	- Dashboard with IIA editor, OLA etc. for the others.
	- Open Source University Alliance to share code.

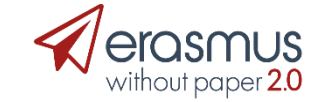

## Official launch of the EWP Network

- Took place at the launch conference in Ghent, December 2018.
- More than 350 participants from across Europe.
- Live DEMO by teams representing:
	- SOP (Austria),
	- QS Unisolution (Germany),
	- SIGMA (Spain),
	- MUCI (Poland),
	- University of Ghent (Belgium),
	- University of Porto (Portugal)
- <https://www.erasmuswithoutpaper.eu/launch-conference>

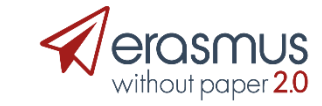

# Transcript of Records sent live from the University of Warsaw to Porto University

### Erasmus Without Paper conference 12.12.18

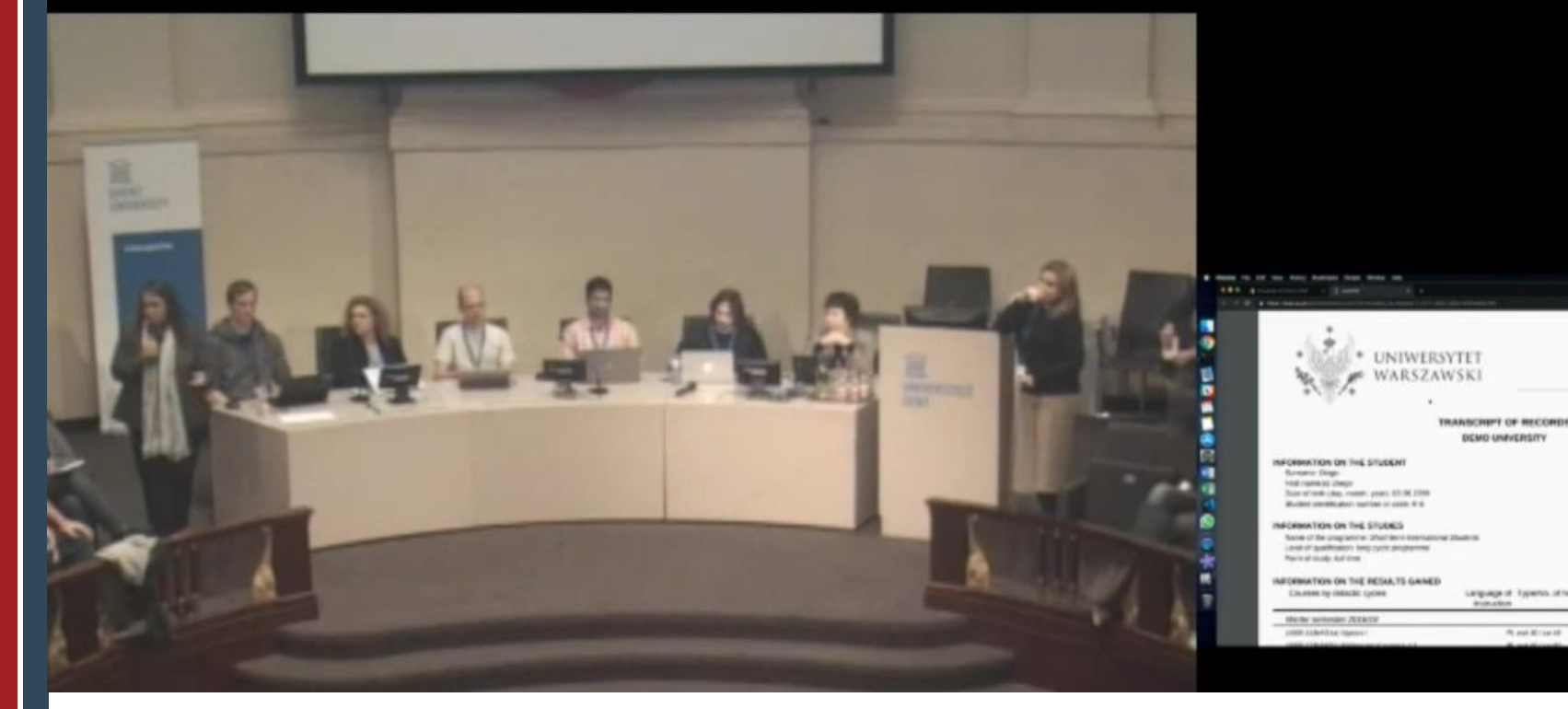

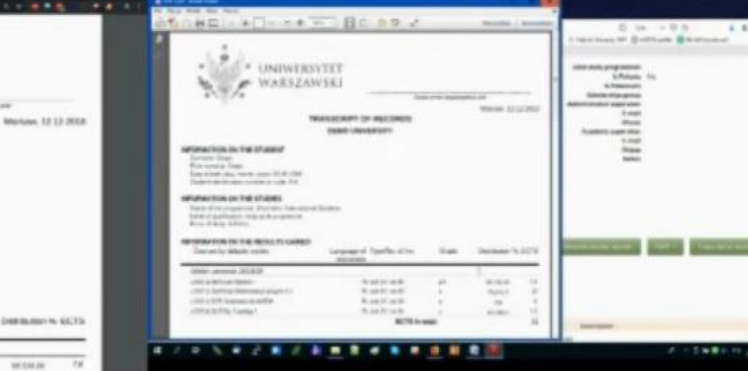

# **Design**

- Network architecture, protocols, services etc. fully described in **GitHub** which is **publicly** available repository of source code:
	- **ReadMe** part high level description in "common" language.
	- **Flowcharts** explaining the mobility process for "business" oriented people.
	- **XML, XSD files** for technical staff.
- Available at: <https://github.com/erasmus-without-paper/>

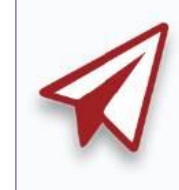

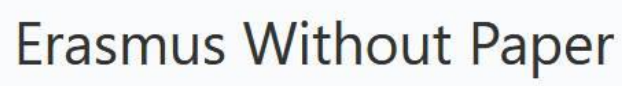

A common space for all EWP-related Git projects.

http://developers.erasmuswithoutpaper.eu/ Musos@usos.edu.pl

### ewp-specs-mobility-flowcharts

"EWP Mobility Process Explained" document.

Updated on 25 Jan

### ewp-specs-api-discovery

Specifications of EWP's Discovery API.

§ 2 1 issue needs help Updated on 25 Jan

### ewp-specs-architecture

Description of EWP's Architecture and Security.

Updated on 24 Jan

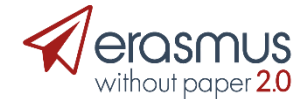

# **Registry**

- Address book which gathers in one place information about:
	- **who** is connected,
	- **where** how to find him,
	- **what** services are offered.
- Registry is updated automatically.
- Available at:
	- PROD: <https://registry.erasmuswithoutpaper.eu/>
	- DEV:<https://dev-registry.erasmuswithoutpaper.eu/>
- Eventually PROD registry will have a couple of instances synchronized in real time (SLA, HA).

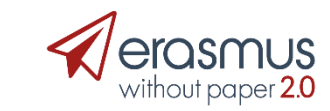

7

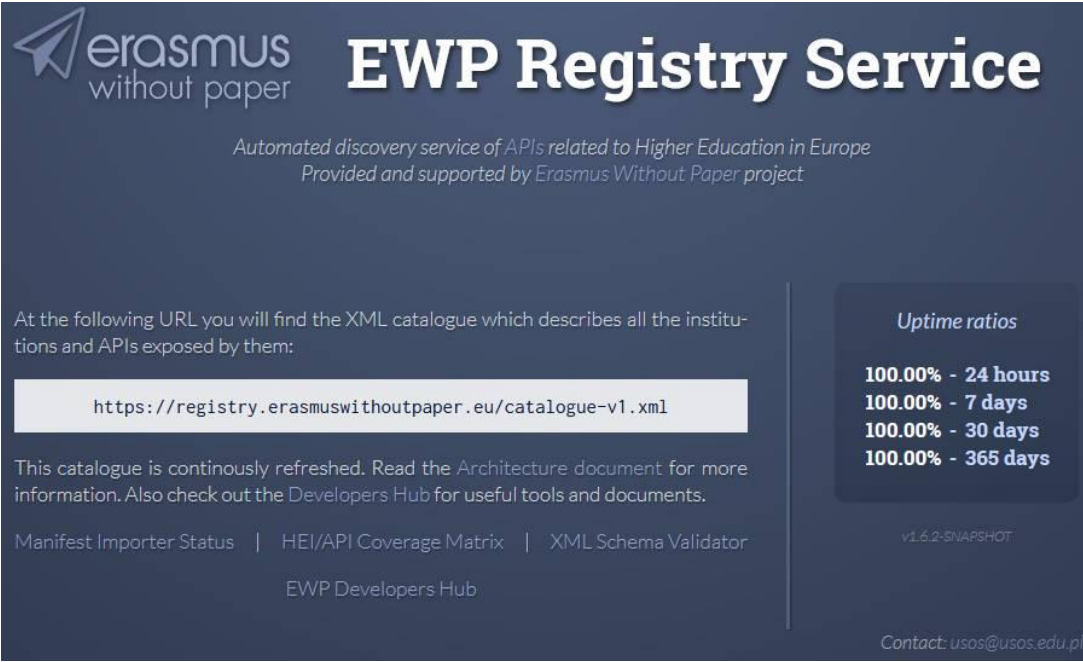

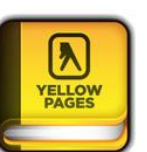

# **Connector (EWP server)**

- Piece of software which is a SIS's **agent** in the EWP Network.
- Has to implement:
	- Security transport protocols (**ECHO**).
	- **Discovery** service (**Manifest** file).
- May implement some **business oriented** APIs.
- Exposed to the public by **URL** available in the Registry.
- One **EWP node** can host more than one HEI (recognized by domain names=SCHAC codes).

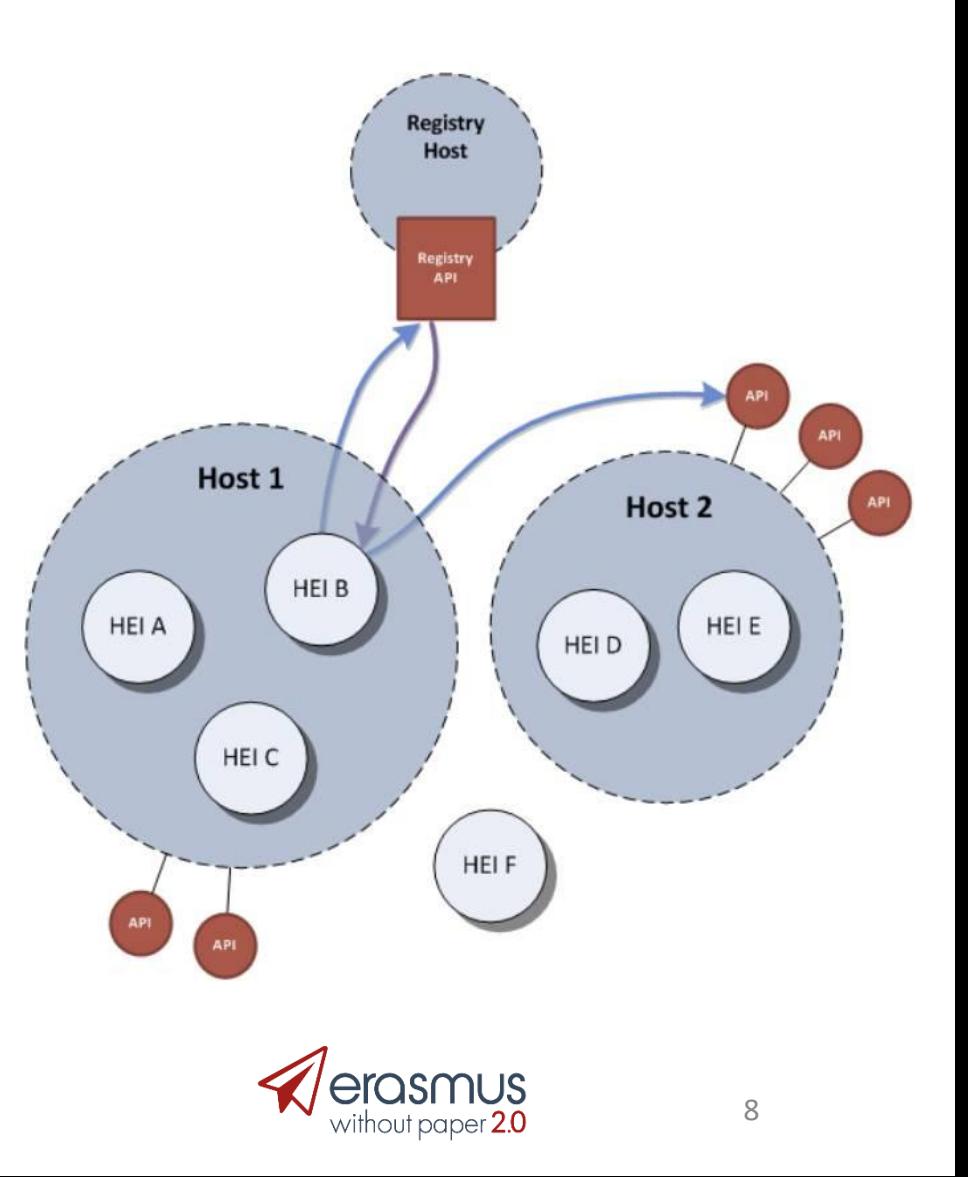

# Discovery API (Manifest file)

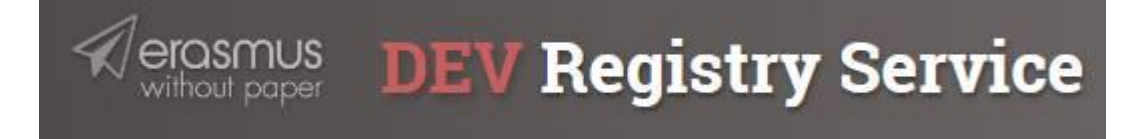

### **Manifest Importer Status**

Currently defined manifest sources and their statuses:

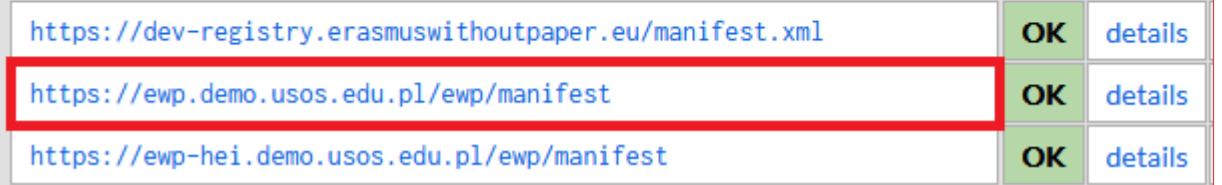

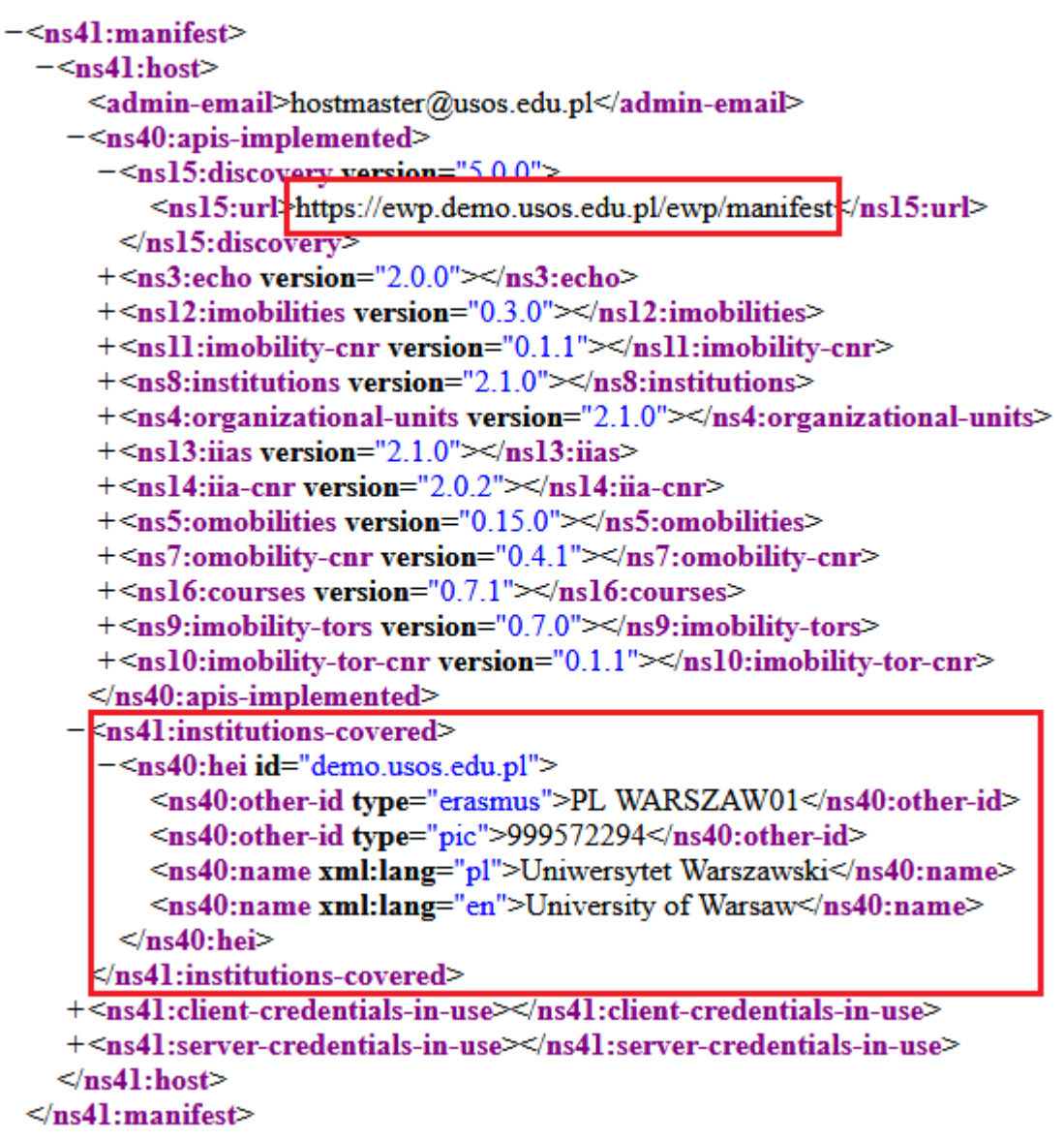

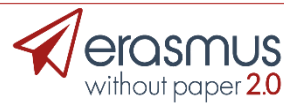

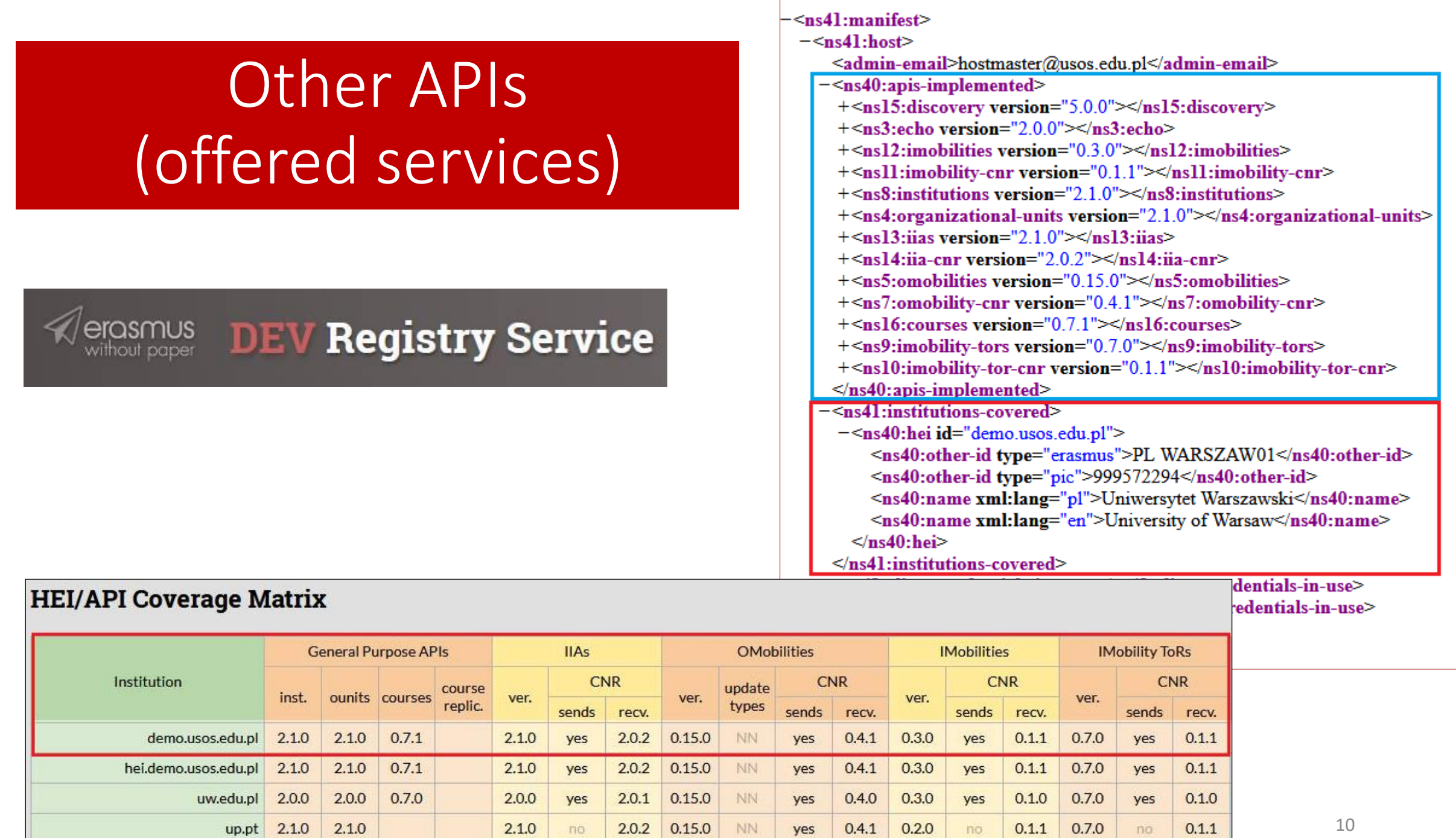

no

- **APIs** (*Application Programming Interfaces*) a set of clearly defined methods of communication between various software components used to build applications.
- There are many APIs supporting the **EWP business model**:
	- **Primary Network** APIs (Discovery Manifest, Echo, Registry).
	- **General Purpose** APIs (Institutions, Organizational Units, Courses).
	- **Erasmus Mobility** APIs (Interinstitutional Agreements, Outgoing Mobilities, Incoming Mobilities, Nominations Approval, Mobility Arrival and Departure, Transcripts of Records, CNRs).
	- **MT+** APIs (Institutions, Projects, Dictionaries).
- Each API is relatively simple and can be implemented separately from the others.
- APIs may be implemented one by one, gradually building support for the whole process.
- There are APIs for **sending** (pushing) data and for **requesting** (pulling) data in response to **change notifications** (CNR). It is possible to handle EWP data exchange **automatically** by subscribing to notifications and firing triggers when they come.

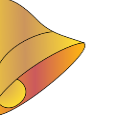

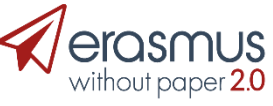

## **EWP Client**

- EWP functionalities spread over the **User Interface** of the Mobility module used by IRO.
- The most **business oriented** part of the project.
- Should be designed with close contact with the **business owner** (mostly IRO staff).
- May (will) change in time from less to more automated.

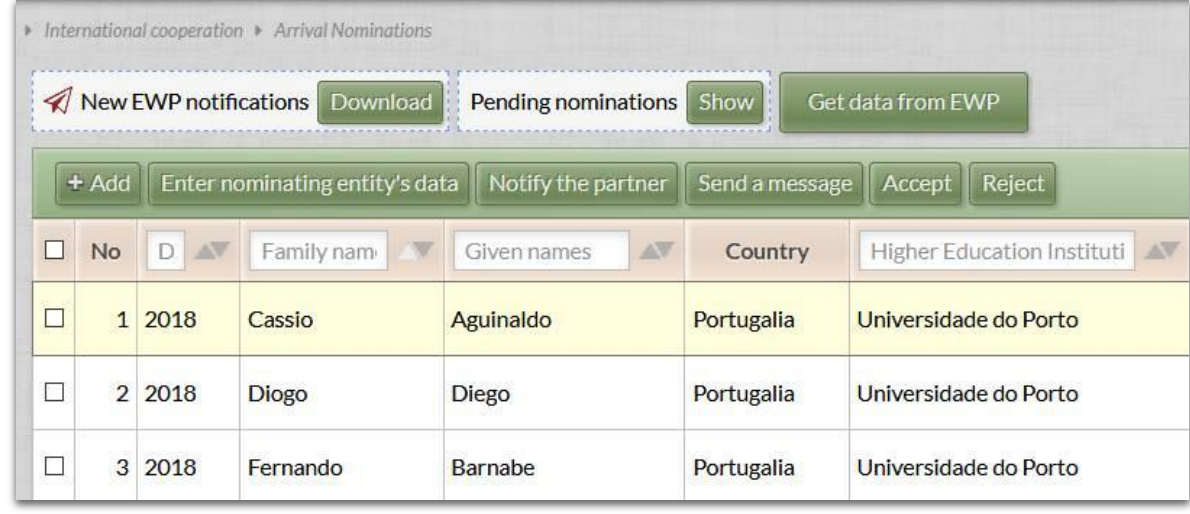

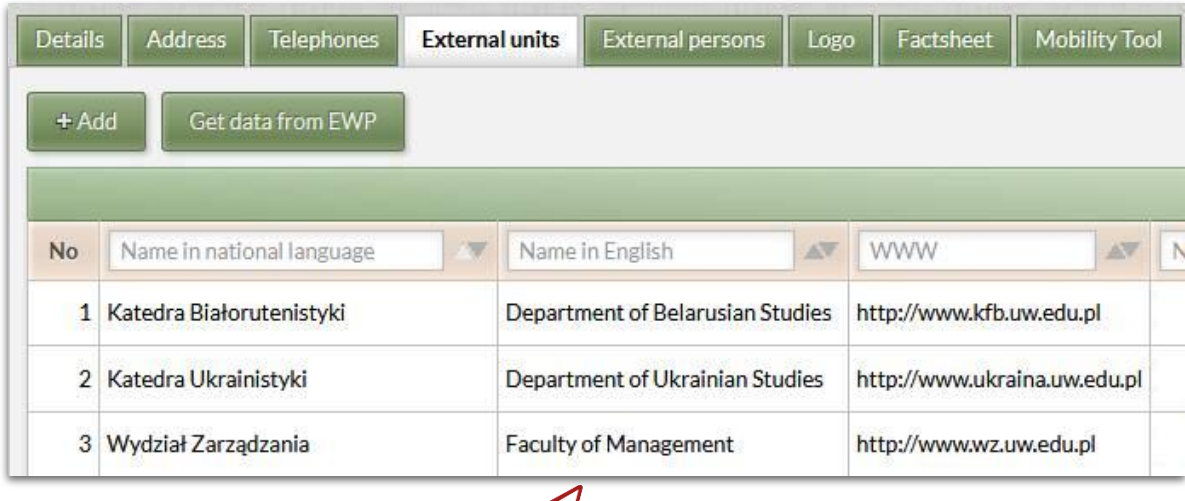

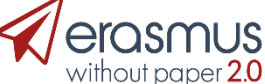

## How to build EWP node and get connected?

- Implement the **EWP connector** with ECHO and Discovery (or take it from OSUA).
- Send URL to the Registry administrator ([usos@usos.edu.pl\)](mailto:usos@usos.edu.pl).
- Start testing.
- Implement other APIs as agreed with local users.
- Update your manifest file as new APIs become available.
- Test, test, test (using automated tests, reference connector, demo installations of the partners, or you own).

erasmuswithoutpaper.eu

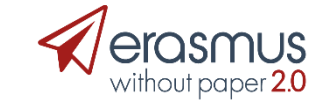

### How to build EWP node and get connected?

### In the meantime:

Participants

OK

Show changes (C) Show all

Show  $20$   $\bullet$  entries

Pipeline Workplace Connect Favorites History Help Logout

v Master data

v Students/Inter

- Teachers/Staff

 $\mathbf{v}$  E-mails

v Budget  $\mathbf{v}$  Reports

v Tools

v Marketino

· Activities

06.12.2018

Info Box  $\land$  Refresh

**v** Accommodation v MO Connect v Administration

v Networks/Institutions  $\mathbf v$  Letters

- Design the **EWP client** with your business clients.
- Search for inspiration looki the partners.
- Integrate EWP services into

Ambitchelve cereci

Administratic aanhod

**B** Annuaren

• Test, test, test in DEMO EW

Agreements

• Go to production.

**Institutions - (19 Entries found)** 

Name of institution

**ONTYS HOGESCHOLEN** 

Partner institutions

hochschule/Demoinstitution DIAKONIA-AMMATTIKORKEAKOULI

**TAMPEREEN TEKNILLINEN YLIOPIS** 

UNIVERSIDAD CARLOS III DE MADRID

IVERSITÀ DEGLI STUDI DI SALERN INTVERSITÄT BREMEN

**UNIVERSITAT DE BARCELON** 

LEIO PANEPISTIMIO THESSALONIKI

PÄDAGOGISCHE AKADEMIE DES BUNDES IN OBERÖSTERREI

UN AMMATTIKORKEAKOULU - ÅBO YRKESHÖGSKOLA

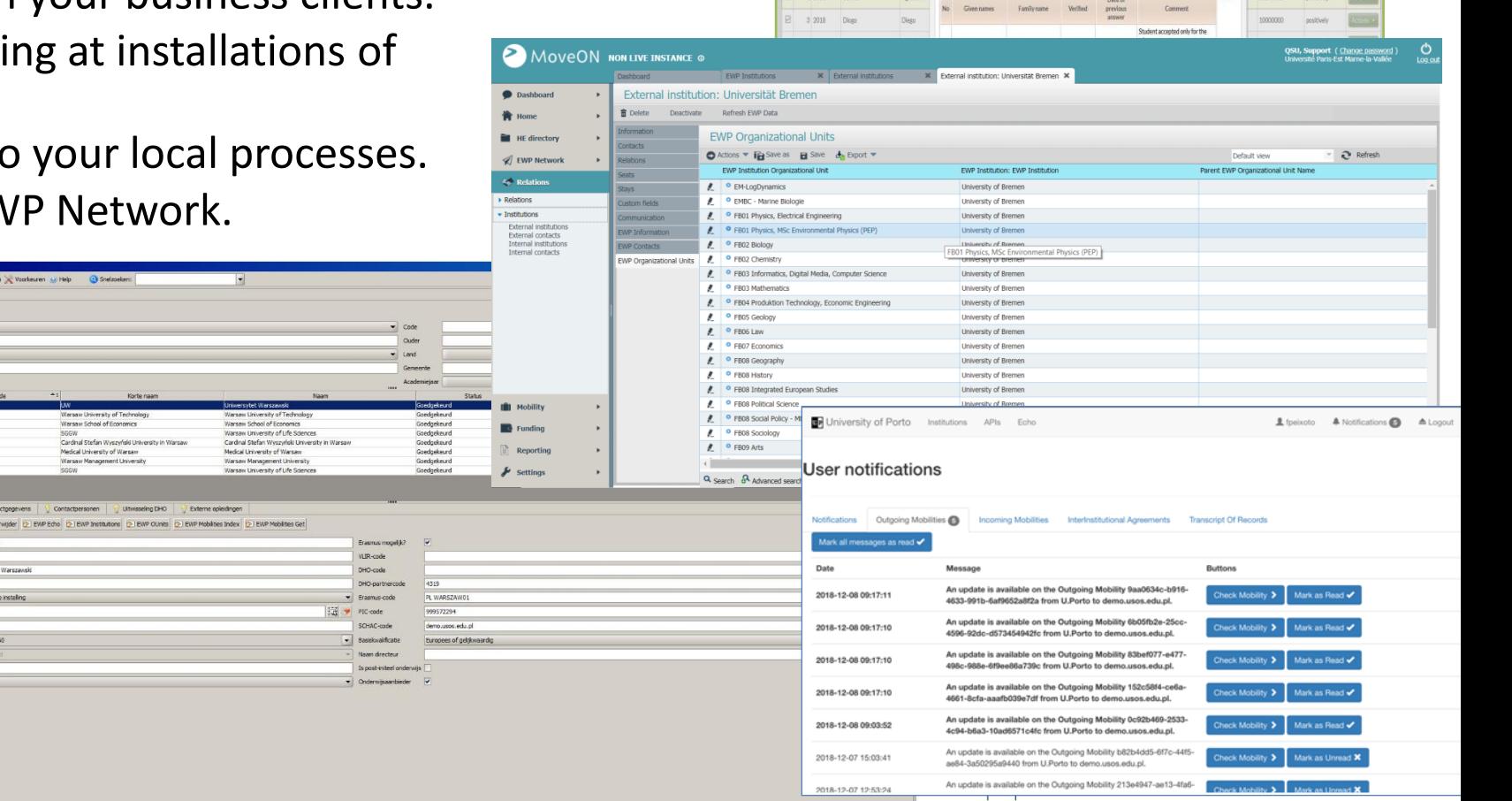

27tM of +9tM 宜

New ENP notications (Committee) Pending nominations (Committee) (Contraction)

Ticking the "Send" hutton will send decisions on the f

### How to get help on a technical level?

- Developers Guide: <https://developers.erasmuswithoutpaper.eu/>
- Self testing: API Validator.
- Self testing: XML Validator.

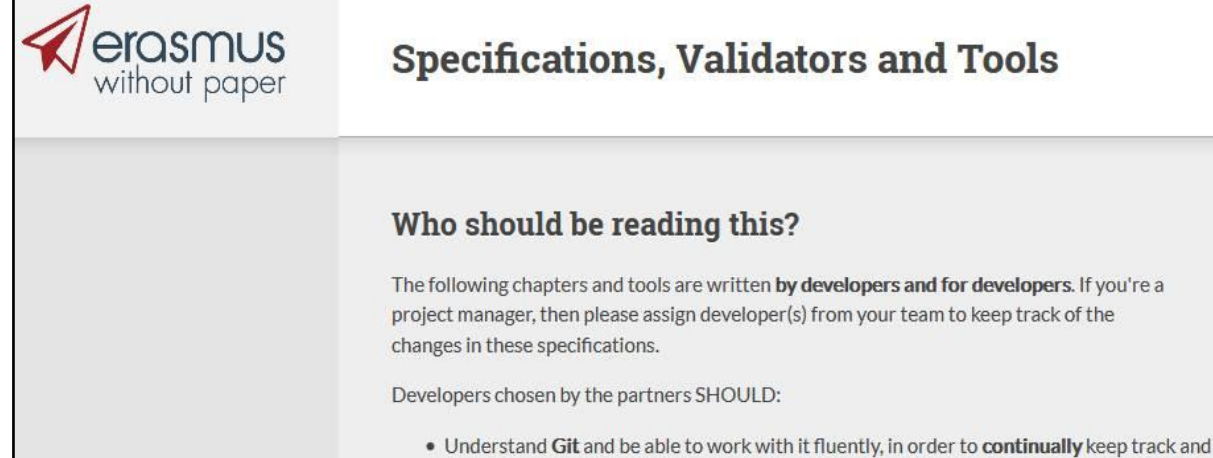

- review all the changes to the specifications.
- Have significant experience with XML namespaces, and XML Schema language.

**Example 1. Working with EWP Technical Documentation v120**  $\Box$  Chapter 2. Introduction to EWP Network F Chapter 2.1. Architecture and Common Datatypes F Chapter 2.2. Authentication and Security 202  $\Box$  Chapter 2.3. Client Authentication Methods **E** Chapter 2.3.1. Handling Anonymous Clients v110 H Chapter 2.3.2. Authenticating Clients with TLS Certificate v110 H Chapter 2.3.3. Authenticating Clients with HTTP Signature v101  $\Box$  Chapter 2.4. Server Authentication Methods H Chapter 2.4.1. Authenticating Servers with TLS Certificate 7110 <sup>16</sup> Chapter 2.4.2. Authenticating Servers with HTTP Signature via:

### APIs defined in manifest https://ewp.demo.usos.edu.pl/ewp/manifest:

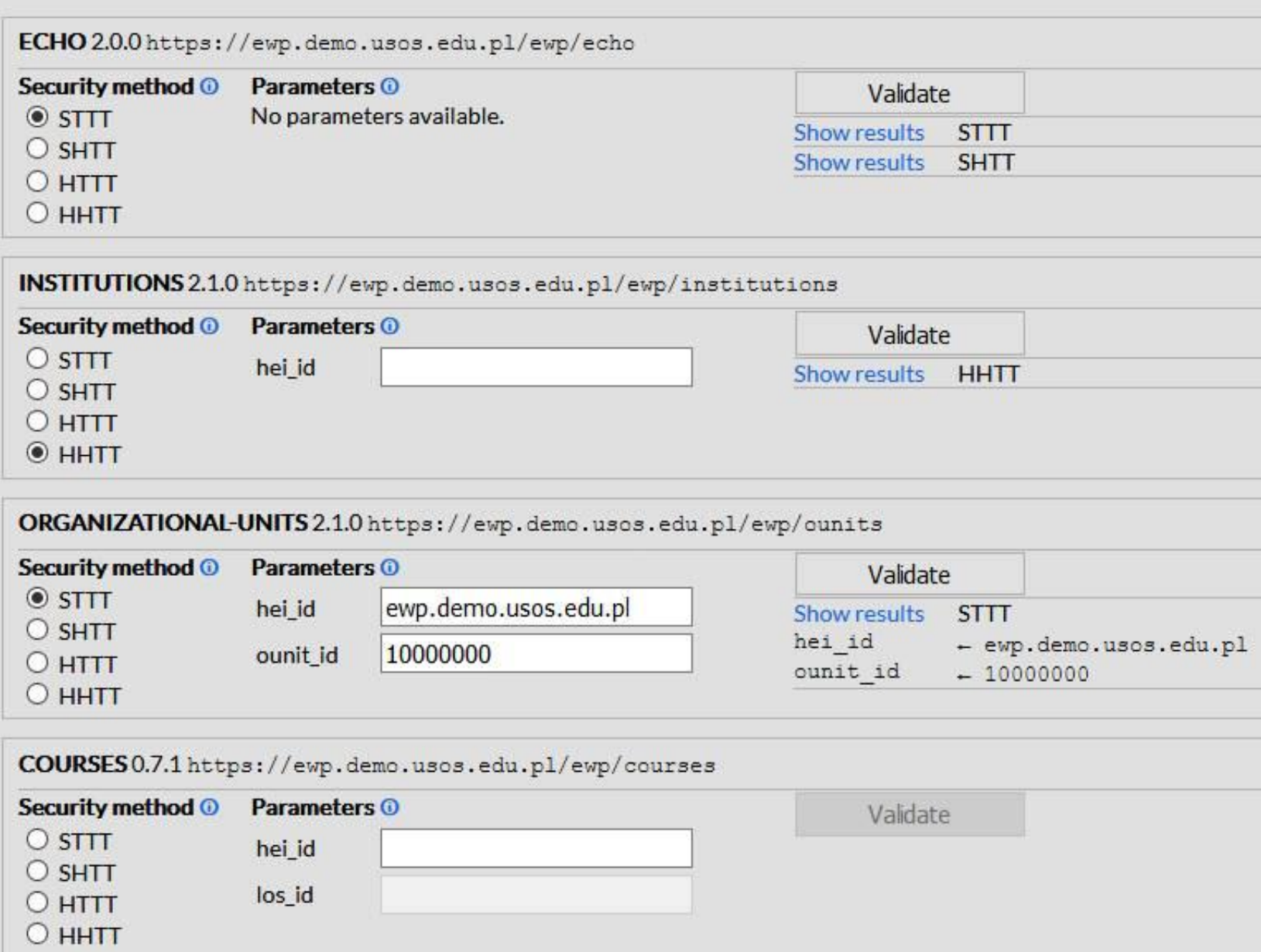

### API Validator performs thousands of tests with parameters selected randomly or entered by hand

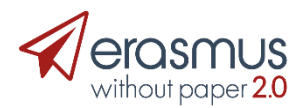

#### Trying Combination[GSTTT] GET request with a list of echo values [a, b, a]. Expecting to receive a valid HTTP 200 Echo API response, with proper hei-id and matching echo values.

### **API Validator**

**FAILURE** 

**SUCCESS** 

#### ▼ Show/hide details

6

- Preliminary request snapshot (#-2)
- Actual request which was made (#-1)
- Response received from server  $(\#+1)$

 $12$ Trying Combination [PSTTT] with additional "gzip" added in Accept-Encoding. Expecting the same response, but preferably gzipped. **NOTICE** The client explicitly accepted gzip, but the server didn't compress its response. That's not an error, but it might be useful to support gzip encoding to save bandwidth.  $\triangleright$  Show/hide details

16 Request for one of known ounit-ids with unknown hei-id, expect 400. **FAILURE** HTTP 400 expected, but HTTP 200 received.  $\triangleright$  Show/hide details

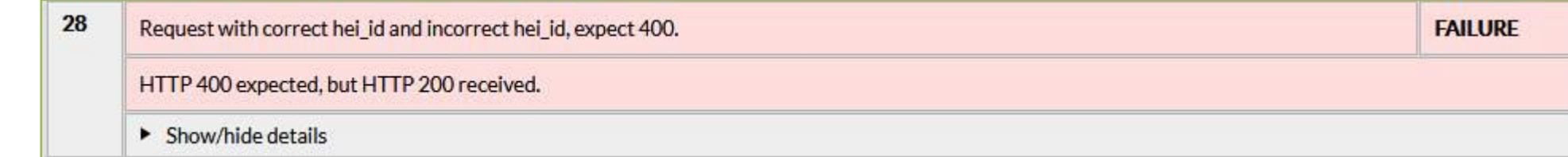

#### 9 Request for one of known los-ids, expect 200 OK.

HTTP response status was okay, but the content has failed Schema validation. Our document parser has reported the following errors: 1. (Line 1) cvc-complextype.2.4.a: Invalid content was found starting with element 'ns2:end-date'. One of '{"https://github.com/erasmus-without-paper/ewp-specs-types-academicterm/tree/stable-v1":display-name, "https://github.com/erasmus-without-paper/ewp-specs-types-academic-term/tree/stable-v1":start-date}' is expected. 2. (Line 1) cvc-pattern-valid: Value 'IUCL2' is not facet-valid with respect to pattern '(CR|CLS|MOD|DEP)/(.{1,40})' for type 'LosID'. 3. (Line 1) cvc-type.3.1.3: The value 'IUCL2' of element 'los-id' is not valid. 4. (Line 1) cvc-pattern-valid: Value 'IUCL1' is not facet-valid with respect to pattern '(CRICLSIMODIDEP)/(.{1.40})' for type 'LosID'. 5. (Line 1) cvc-type.3.1.3: The value 'IUCL1' of element 'los-id' is not valid.

 $\triangleright$  Show/hide details

### **XML Schema Validator**

This tool will help you with writing EWP XML documents. For example, you can paste the contents of your Manifest file here before you upload it onto your production site. You should be able to validate any XML document described in all RELEASED DEPRECATED and OBSOLETE specifications listed on Developers Hub website (plus, perhaps, some of the DRAFT ones).

Note, that this tool will validate against the schema only! Even if such validation succeeds, your file may still be invalid (if, for example, you didn't adhere to the guidelines described in  $\langle x, \mathbf{s} : \text{decurrentations} \rangle$  elements included in the XSD files).

Paste your XML document below and press Validate

<ounits-response

xmlns="https://github.com/erasmus-without-paper/ewp-specs-api-ounits/tree/stable-v2" xmlns:ns2="https://github.com/erasmus-without-paper/ewp-specs-types-address/tree/stable-v1" xmlns:ns3="https://github.com/erasmus-without-paper/ewp-specs-types-contact/tree/stable-v1" xmlns:ns4="https://github.com/erasmus-without-paper/ewp-specs-types-phonenumber/tree/stable-v1" xmlns:ns5="https://github.com/erasmus-without-paper/ewp-specs-sec-cliauth-tlscert/tree/stable-v1" xmlns:ns6="https://github.com/erasmus-without-paper/ewp-specs-sec-cliauth-none/tree/stable-v1" xmlns:ns7="https://github.com/erasmus-without-paper/ewp-specs-sec-cliauth-httpsig/tree/stable-v1" xmlns:ns8="https://github.com/erasmus-without-paper/ewp-specs-sec-srvauth-httpsig/tree/stable-v1" xmlns:ns9="https://github.com/erasmus-without-paper/ewp-specs-sec-srvauth-tlscert/tree/stable-v1"

<ounit>

```
<punit-id>3ccc54505221791ae51bc8bb43825830</punit-id>
<ounit-code>DEMO01 EWP</ounit-code>
<name xml:lang="de">University of Schönbrunn (Partner)</name>
<name xml:lang="en">University of Schönbrunn (Partner)</name>
<ns2:street-address>
    <ns2:recipientName>University of Schönbrunn (Partner)</ns2:recipientName>
   <ns2:addressLine>Tivoligasse 70/13</ns2:addressLine>
   <ns2:postalCode>1120</ns2:postalCode>
   <ns2:locality>Wien</ns2:locality>
   <ns2:country>DE</ns2:country>
```
 $\langle$ /ns2:street-address>

**Result OK** 

This seems to be a valid ounits-response element (from https://github.com/erasmus-without-paper/ewp-specs-api-ounits /tree/stable-v2).

# Schema Validator

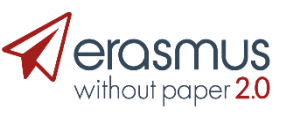

## Where to find technical stuff?

### GitHub: <https://github.com/erasmus-without-paper>

- Specifications.
- Common data types.
- XSD Schemas.
- Examples of requests and responses in XML.
- Issue tracker.
- Libraries of code.

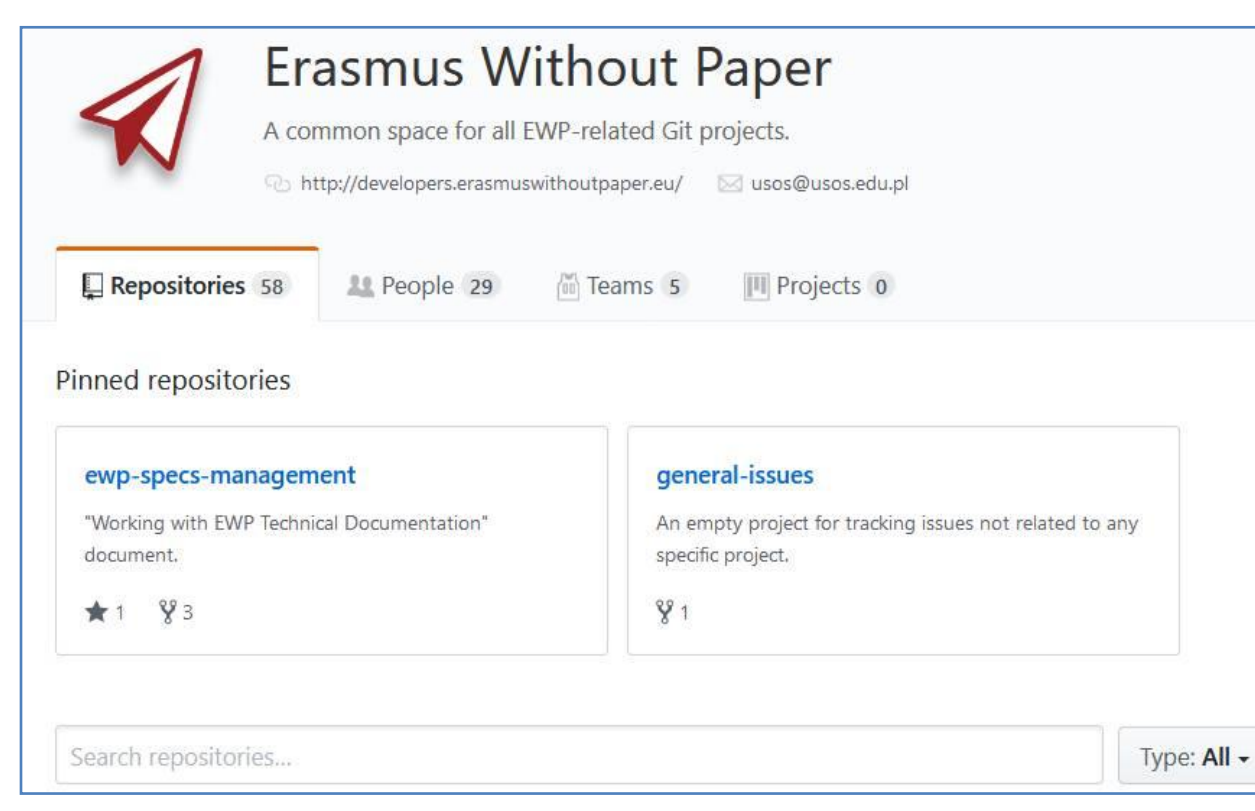

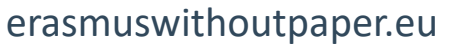

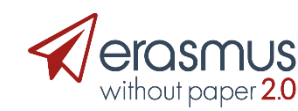

### **GitHub** Mobility process explained on flowcharts

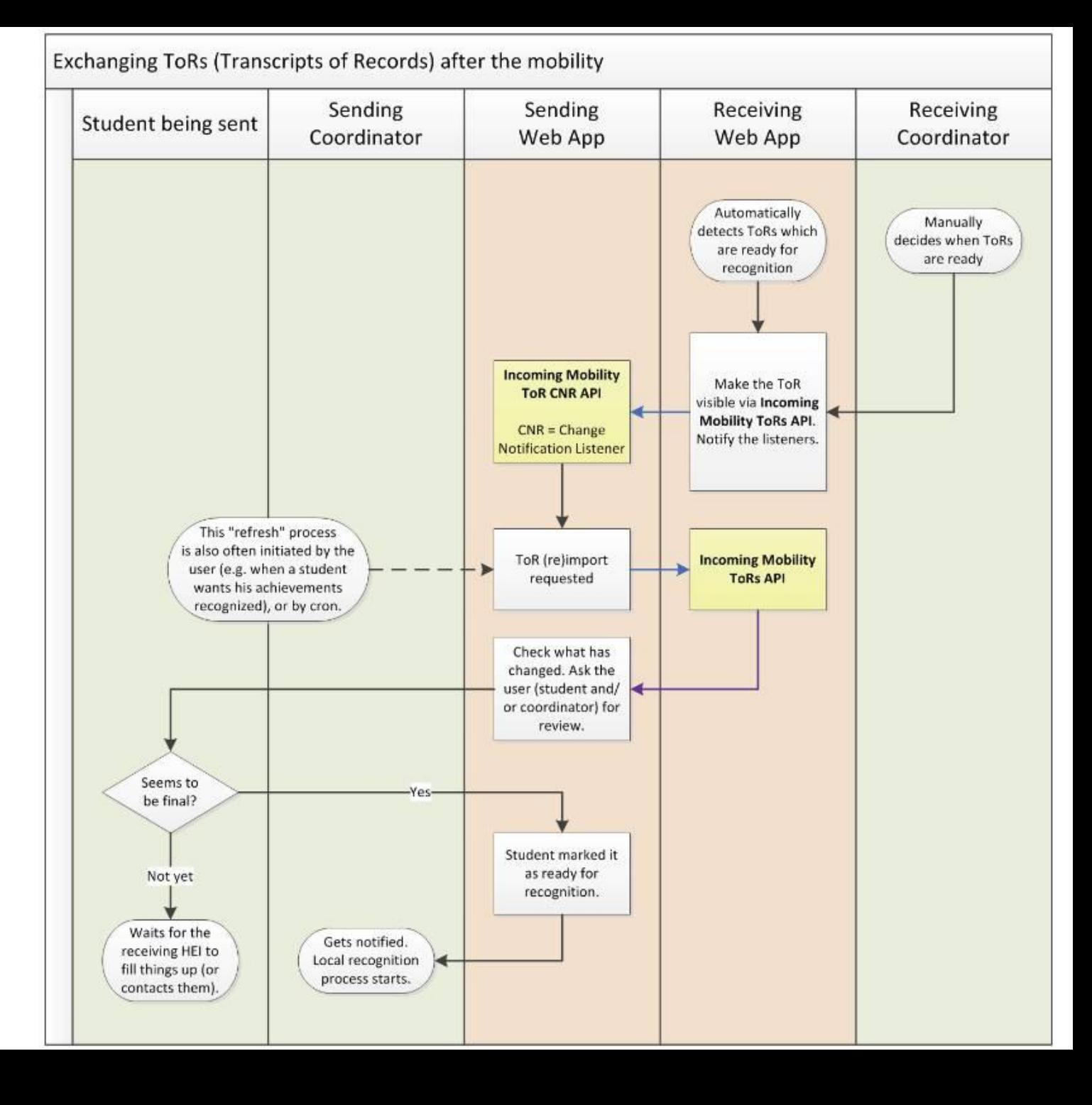

### **Mobility Tool+ Institutions API**

- What is the status of this document?
- See the index of all other EWP Specifications

#### **Summary**

This document describes the Mobility Tool+ Institutions API. It is assumed that this API is implemented by only one host managed by the Directoriate-General Education and Culture Unit (DG EAC) of the European Commission. However, the specification itself does not limit the number of hosts.

Once implemented by the host, it allows external clients to retrieve general information on institutions known by this host.

#### **Request method**

- . Requests MUST be made with either HTTP GET or HTTP POST method. Servers MUST support both these methods. Server SHOULD reject all other request methods.
- · Clients are advised to use POST when passing large number of parameters (servers MAY set a limit on t <mt-institutions-response string length).

#### **Request parameters**

Parameters MUST be provided in the regular application/x-www-form-urlencoded format.

#### pic (repeatable, required)

A list of institution PICs the client wants to retrieve information on (no more than <max-ids> items).

This parameter is repeatable, so the request MAY contain multiple occurrences of it. The server is REQUIRED them.

Server implementers provide their own chosen value of <max-ids> via their manifest entry (see manifest-er SHOULD parse this value (or assume it is equal to 1).

Clients may retrieve proper PICs from other EWP APIs (most often, the Registry Service).

#### eche\_at\_date (required)

A date in the YYYY-mm-dd format. The Erasmus Charter for Higher Education (ECHE) accreditation included should be the one valid at this date.

### GitHub Specification of the API request parameters Response example

 $\langle hei \rangle$ 

<pic>999975814</pic> <erasmus>N OSLO01</erasmus> <erasmus-charter\_startDate="2014-01-01"\_endDate="2020-12-31">29714-EPP-1-2014-1-NO-EPPKA3-ECHE </erasmus-charter>

<name xml:lang="en">University of Oslo</name> <name xml:lang="no">Universitetet i Oslo</name>

#### <a:mailing-address>

<a:addressLine>University of Oslo</a:addressLine> <a:addressLine>PROBLEMVEIEN 5-7 1073</a:addressLine> <a:postalCode>03313</a:postalCode> <a:locality>Oslo</a:locality> <a:country>NO</a:country> </a:mailing-address>

#### </mt-institutions-response>

 $\langle$ /hei>

### DEMO installations to test mobility scenarios

- Two installations:
	- University of Warsaw at <https://usosadm.demo.usos.edu.pl/usosadm/>
	- Some other HEI at <https://usosadm-hei.demo.usos.edu.pl/usosadm/>

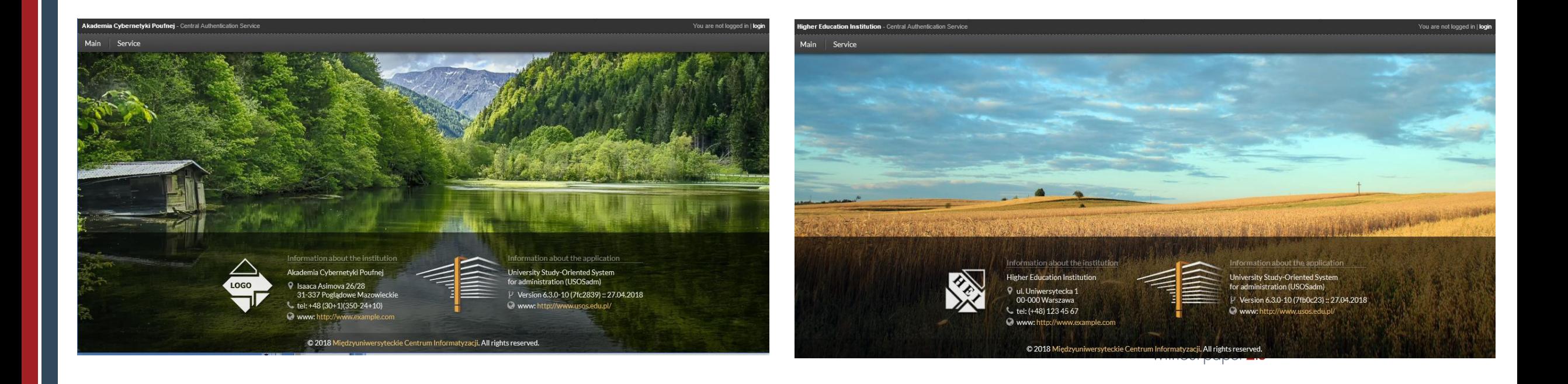

### Scenarios and APIs

- Sharing institutional details, contacts, organizational units and factsheets.
- Negotiating inter-intitutional agreements.
- Exposing course catalog.
- Sharing nominations, approval/rejection, changes.
- Learning agreements all parts (before, during, after the mobility).
- Confirmation of the arrival and departure dates  $\rightarrow$  grants.
- Digitally signed Transcript of Records with grade distributions (XML and PDF).

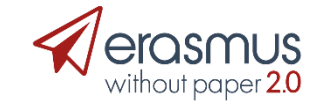

University of Warsaw displays all obtained factsheets in the web portal for students and staff

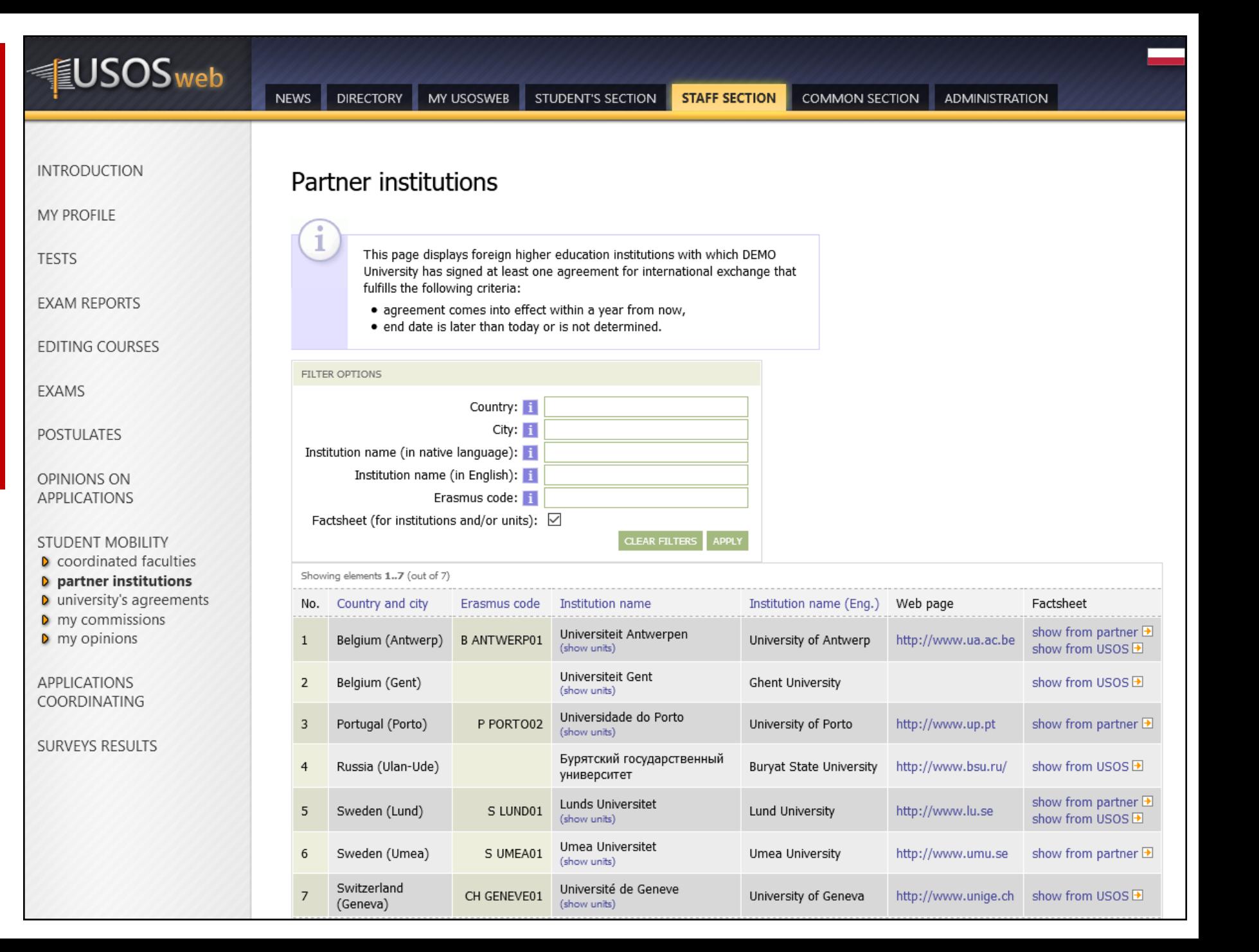

### HEI generates ToRs for incoming students and notifies the partner (ToR CNR API)

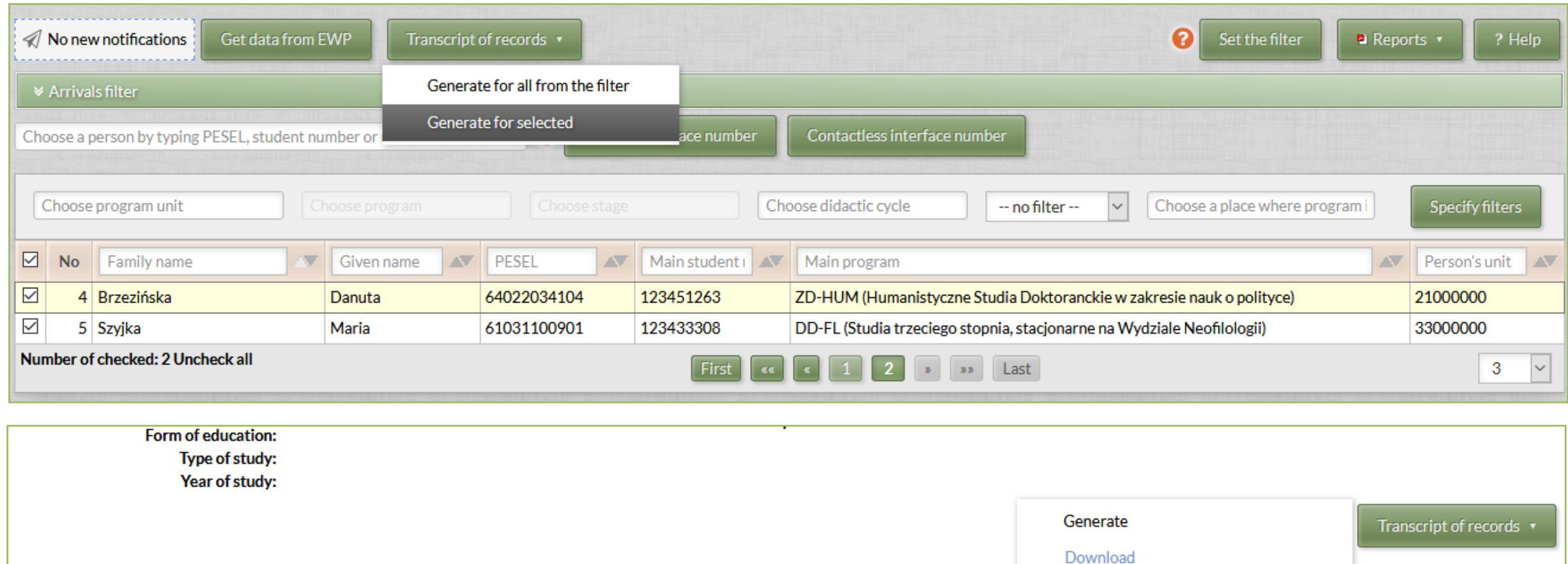

25

Notify the partner about the change

### University of Warsaw receives notification and then downloads ToR to the local system (Incoming Mobility ToR API)

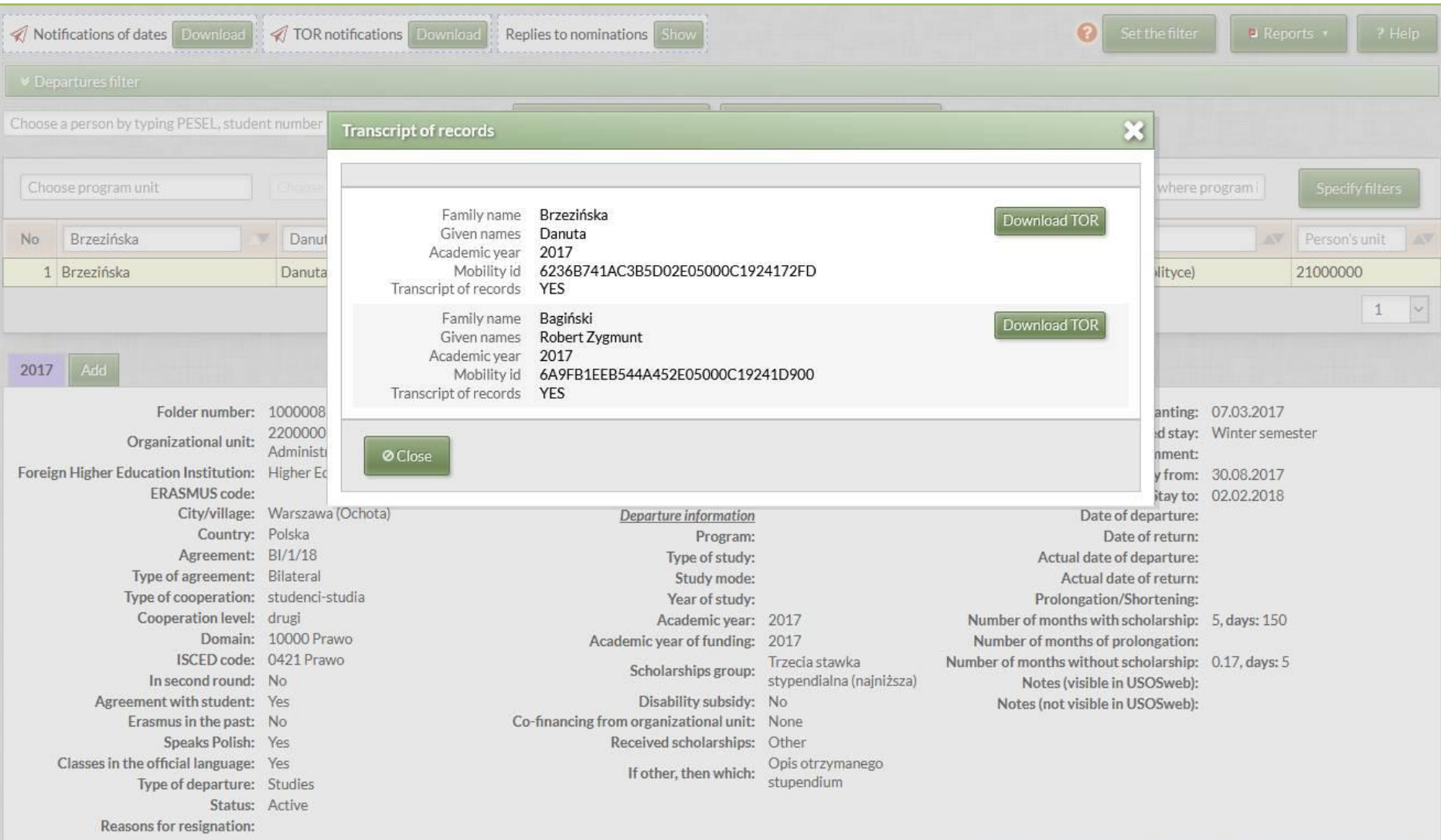

### Mobility Tool+

- Mobility Tool+ is managed by the *Directorate-General Education and Culture Unit* (DG EAC) of the European Commission. It is used for reporting purposes.
- It exposes:
	- MT+ Institutions API
	- MT+ Projects API
	- MT+ Dictionaries API

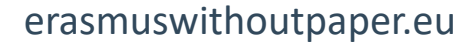

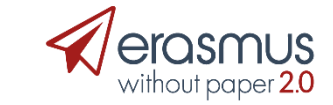

### MT+ Institutions API

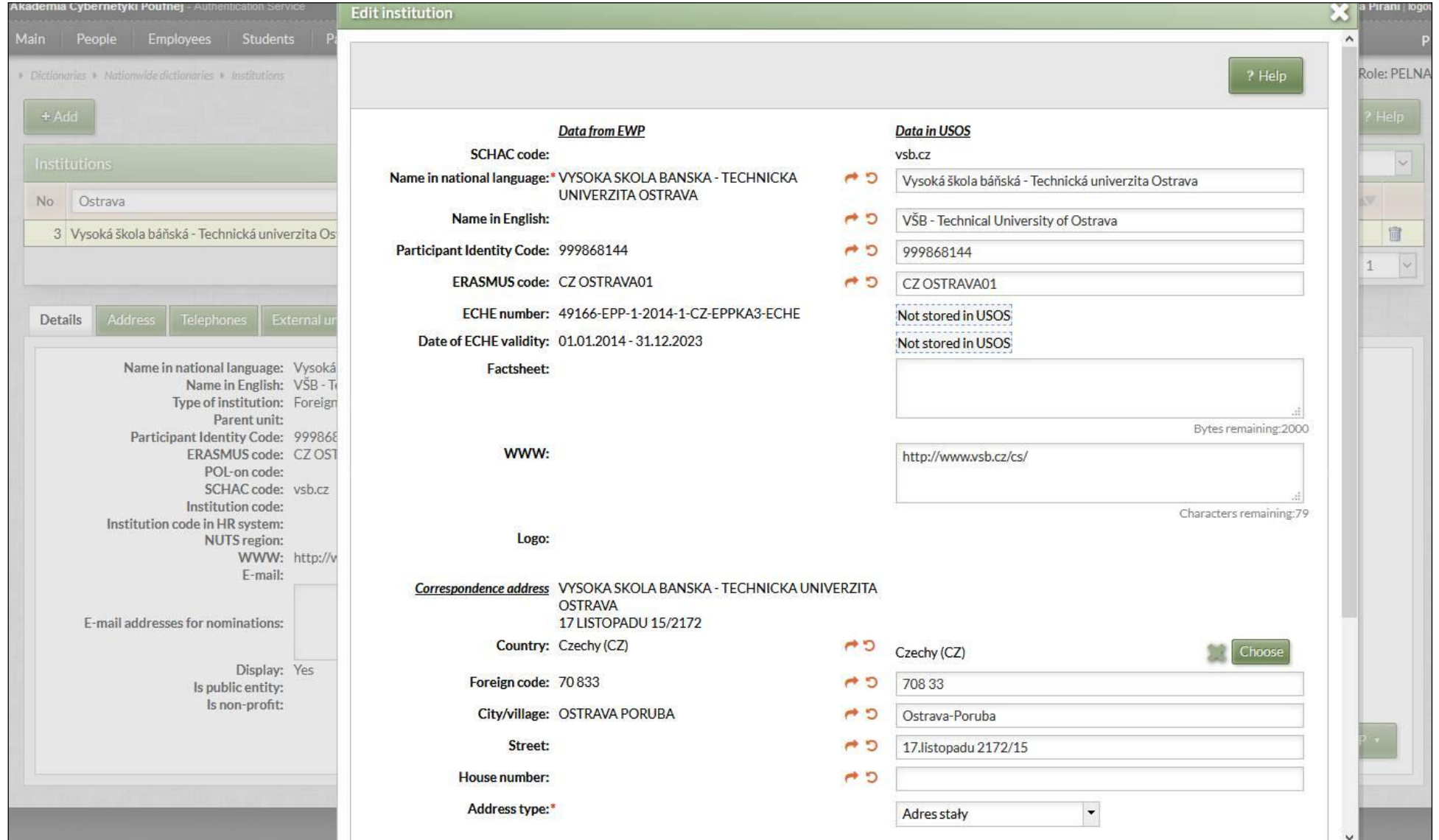

### MT+ Projects API

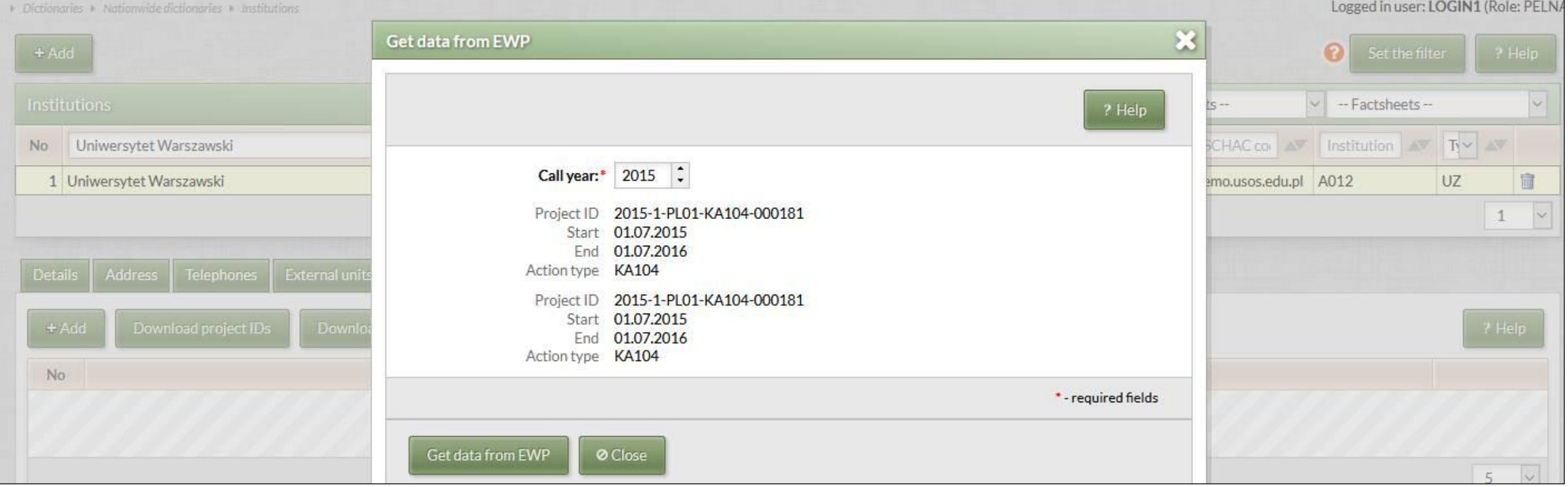

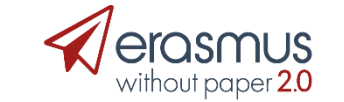

### MT+ Dictionaries API

ier: LOGIN1 (Role: PEL **Education fields** Code **Description** Education, not further defined 0110 0119 Education, not elsewhere classified No Uniwersytet Warszawski The state 0213 Fine arts UZ 1 Uniwersytet Warszawski 022 Humanities (except languages) 0322 Library, information and archival studies 04 Business, administration and law 0412 Finance, banking and insurance 0413 Management and administration 0416 Wholesale and retail sales 05 Natural sciences, mathematics and statistics No: 051 Biological and related sciences 06 Information and Communication Technologies (ICTs) 0911 Dental studies 1014 Sports 5  $\sim$ 1020 Hygiene and occupational health services, not further defined 1021 Community sanitation Security services 103 Services, inter-disciplinary programmes 1088 Therapy and rehabilitation 0915 102 Hygiene and occupational health services 2 3 4 5  $\mathcal{R} \mathcal{R}$  , and  $\mathcal{R}$  $5555$ **KKKK** 

### Competence Center

- Provides all stakeholders with guidance on digitalising the internationalisation processes at any Higher Education Institution.
- Web portal available at <https://cc.erasmuswithoutpaper.eu/>
- Resources, tutorial videos, presentations and other tools and material to support the transition to **digital Erasmus+ management**.
- Entry/Exit procedure (DEV, PROD), SLA and any other legal issues.
- Single point of contact.
- *Work in progress*.

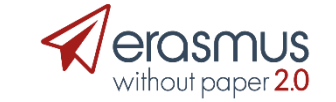

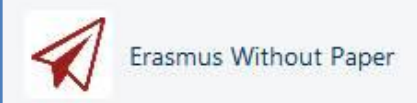

Back to the website Editor login

**MENU** 

- ▼ Erasmus Without Paper
	- **\* Erasmus Mobility Coordinators**
	- . Higher Education leadership
	- IT Teams & 3rd party mobility soft
	- Entry procedure
	- · Download
	- Contact
- > eQuATIC user documentation

Strony / Welcome to the Erasmus Without Paper - Competence Centre / Erasmus Without Paper

### **Erasmus Mobility Coordinators**

Utworzone przez Stefan Jahnke, ostatnia modyfikacja 27 maj 2019

Erasmus Without Paper allows your Higher Education Institution (HEI) to digitalise Erasmus+ mobility management processes.

Depending on the way your currently manage Erasmus+ mobilities at your institution, this page will offer an overview of the different scenarios

- . 1. No Tool? Use the Erasmus Dashboard.
- . 2. In-house built mobility management software? Connect to the EWP Network.
- . 3. Use of 3rd party mobility management software? They will connect to EWP.

The following picture gives an overview of the different options. On this site you will find information and tools for all three scenarios.

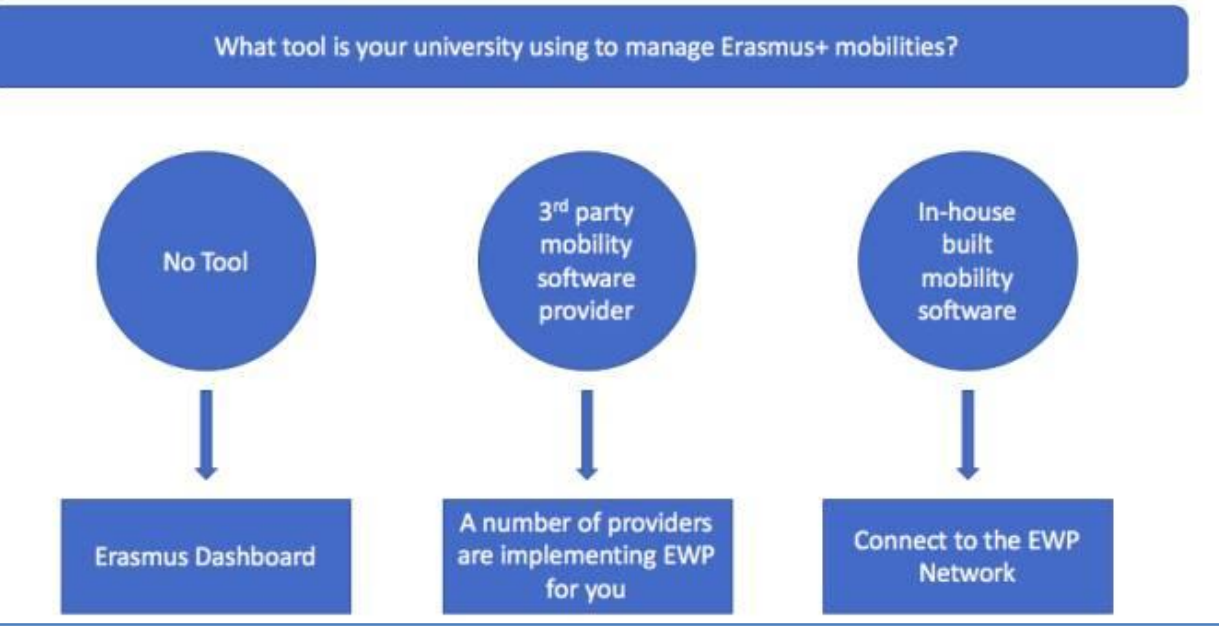

### Further development plans

- Designing MT+ API for reporting mobilities *work in progress*.
	- Authorisation of end users.
	- Draft mobilities, final mobilities.
- Connecting Dashboard (with OLA and IIA editor) to the EWP Network – *work in progress*.
- Fine tuning and extending existing APIs (e.g. automatic Egracons grade conversion) – *work in progress*.
- Automatic tests for all APIs *work in progress*.

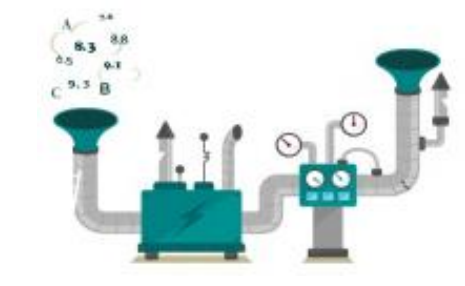

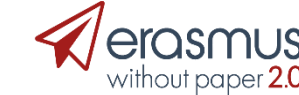

erasmuswithoutpaper.eu

# What going into production means?

- Industrializing the EWP Network and its elements.
- Integrating various elements of the EWP ecosystem.
- Increasing network coverage by accepting new institutions.
- Supporting new partners in joining the network, on a political, organizational and technical level.
- Integrating data transfer with business processes of student mobility carried at higher education institutions.
- Integrating services offered by other networks into one digital platform for education sector.

erasmuswithoutpaper.eu

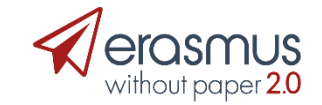

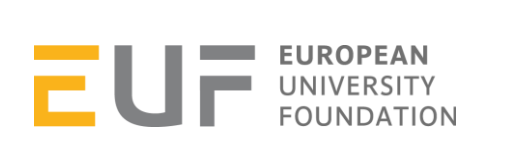

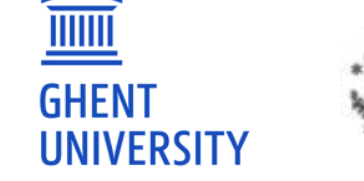

**UNISOLUTION** 

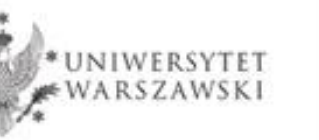

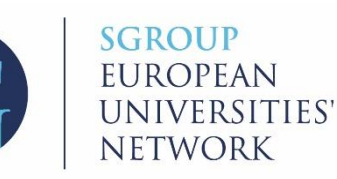

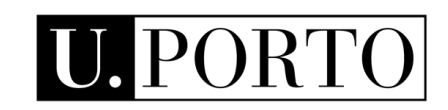

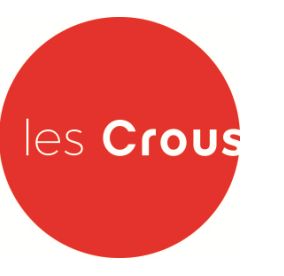

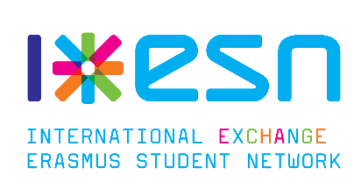

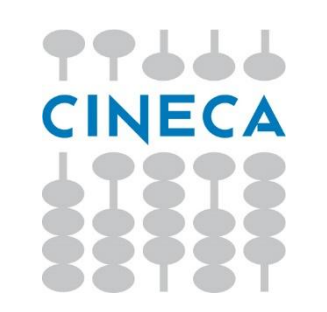

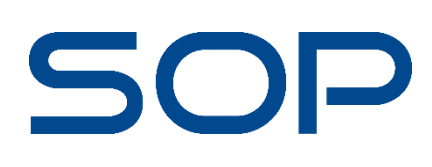

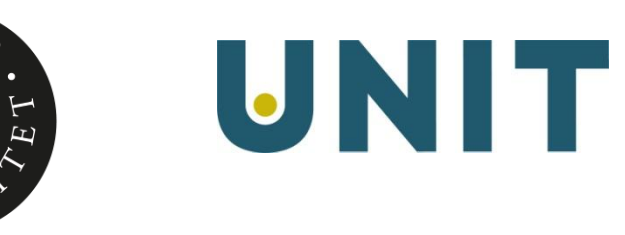

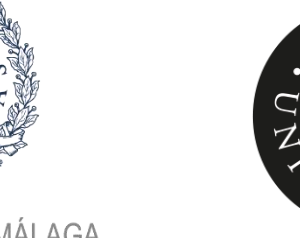

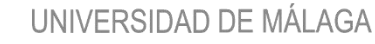

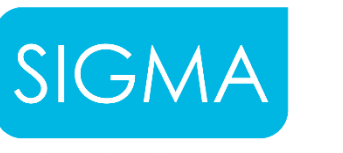

helping universities succeed

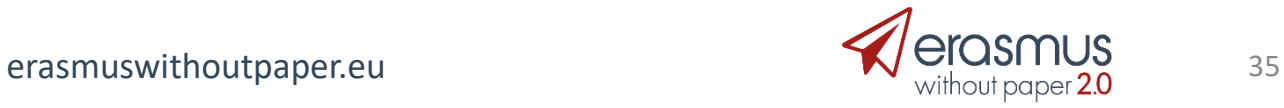

# Janina Mincer-Daszkiewicz, [jmd@mimuw.edu.pl](mailto:jmd@mimuw.edu.pl)

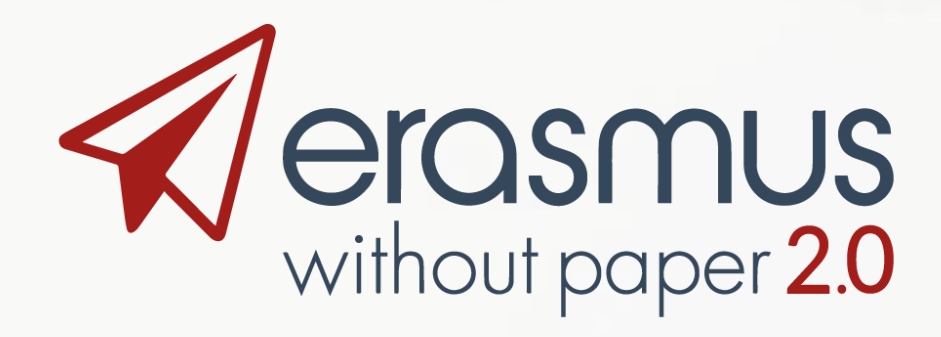

- EWP project is co-funded by the Erasmus+ Programme of the European Union.
- In Poland it is also co-financed by the Polish Ministry of Science and Higher Education from the funds allocated in the years 2018-2019 for science, granted to international co-financed project.

[http://erasmuswithoutpaper.eu](http://erasmuswithoutpaper.eu/) [http://developers.erasmuswithoutpaper.eu](http://developers.erasmuswithoutpaper.eu/) <http://github.com/erasmus-without-paper> <https://www.linkedin.com/groups/13590744> <https://twitter.com/hashtag/ErasmusWithoutPaper> [https://www.erasmuswithoutpaper.eu/launch](https://www.erasmuswithoutpaper.eu/launch-conference)**[conference](https://www.erasmuswithoutpaper.eu/launch-conference)** 

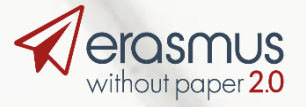